# **UP Board Firmware Settings to Enable SPI/I2C/GPIO/UART for Windows 10 IoT Enterprise**

By Sean D. Liming and John R. Malin Annabooks – [www.annabooks.com](http://www.annabooks.com/)

December 2020

Windows 10 Enterprise LTSC 2019 UP Board BIOS Version: UP-CHT01 R1.7 (UPC1DM17) 2/20/2019

Back in January 2018, we released an article titled "[Industrial PC Requirements to Access](https://annabooks.com/Articles/Articles_IoT10Core/Windows-10-IoT-microIO-Requirements-on-IA-Rev1.6.pdf)  [GPIO/I2C/SPI/UART from Windows 10 UWP Applications](https://annabooks.com/Articles/Articles_IoT10Core/Windows-10-IoT-microIO-Requirements-on-IA-Rev1.6.pdf)". The article discusses how Microsoft is requiring Resource HUB Proxy (RHPROXY) support in the firmware for UWP applications to interact with GPIO, I2C, GPIO, and UART. The UP Board was one of the platforms we investigated to see what was possible; but at the time, the firmware didn't have RHPROXY support. A few years later, the firmware has been updated to support RHPROXY and Windows IoT Core, so it is now possible to access the available GPIO, I2C, GPIO, and UART I/O on the 40-pin HAT connector. As there is not much documentation discussing the firmware setup, this article will cover the firmware settings that need to be set to access the I/O. Before we go further, it is a good idea to review RHPROXY.

## *Resource Hub Proxy (RHPROXY)*

In Windows 8, three driver frameworks were created to support the different microcontroller IO. Mobile OEMs could write device drivers for dedicated devices attached to the IO.

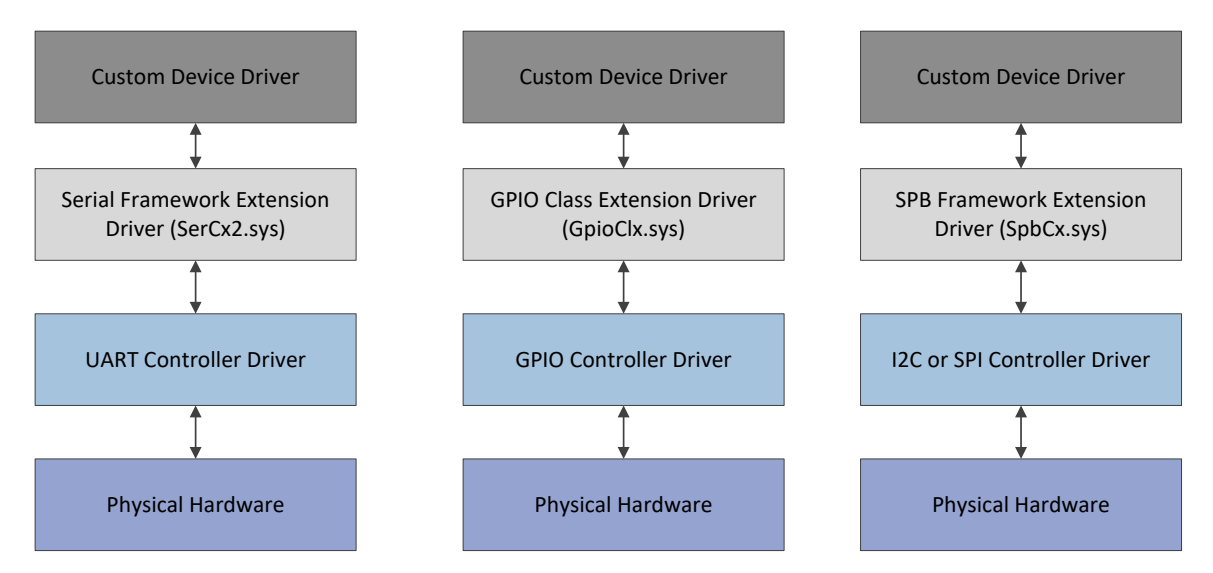

The extension drivers were designed to make device driver development easier, but device driver development is tricky. Writing applications is much easier, thus using a cut-down Windows 8.1, the Windows for Devices program looked into a solution to access microcontroller IO from user-mode applications. The Resource Hub Proxy (RHPROXY) was developed to interact directly with the Framework Extension drivers to provide access to the microcontroller IO. Since the different IO can be wired to different devices, i.e. SPI can be used to program a firmware chip rather than be exposed to IO headers for general access. RHPROXY lets the board manufacturers define in their firmware what IO is available to the programmers. Setup is performed in the firmware as described in [Guidelines to add RHPROXY support to the firmware is on the Windows Dev Center site.](https://docs.microsoft.com/en-us/windows/uwp/devices-sensors/enable-usermode-access)

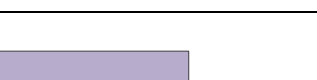

Rev 1.3

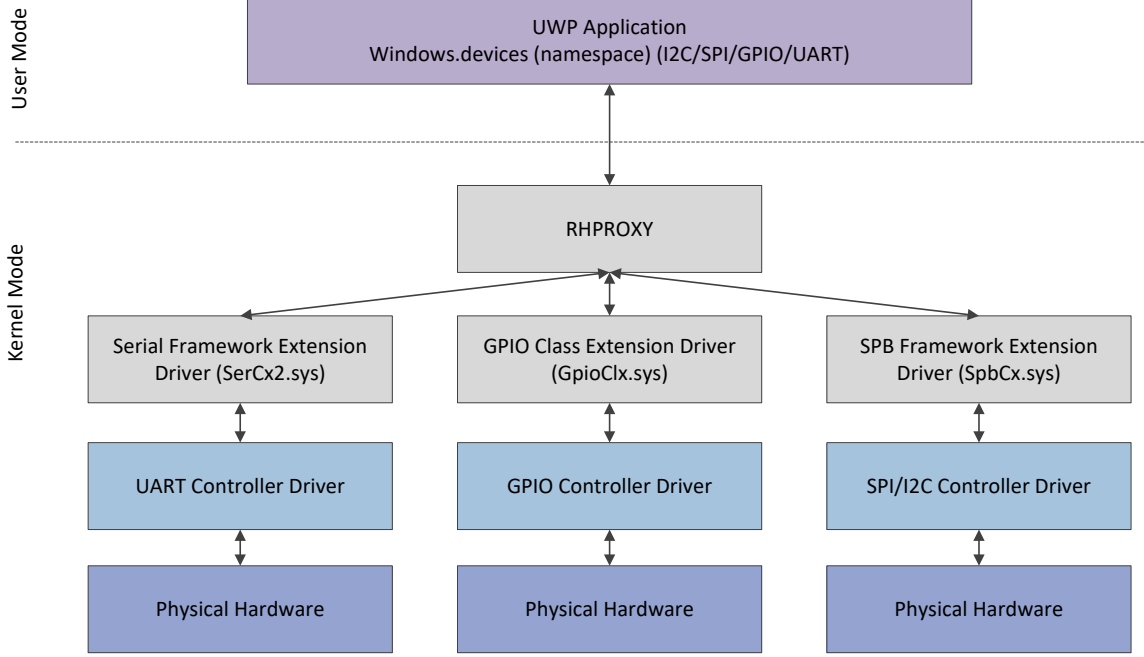

RHPROXY is a driver that shows up under the System Devices in Device Manager.

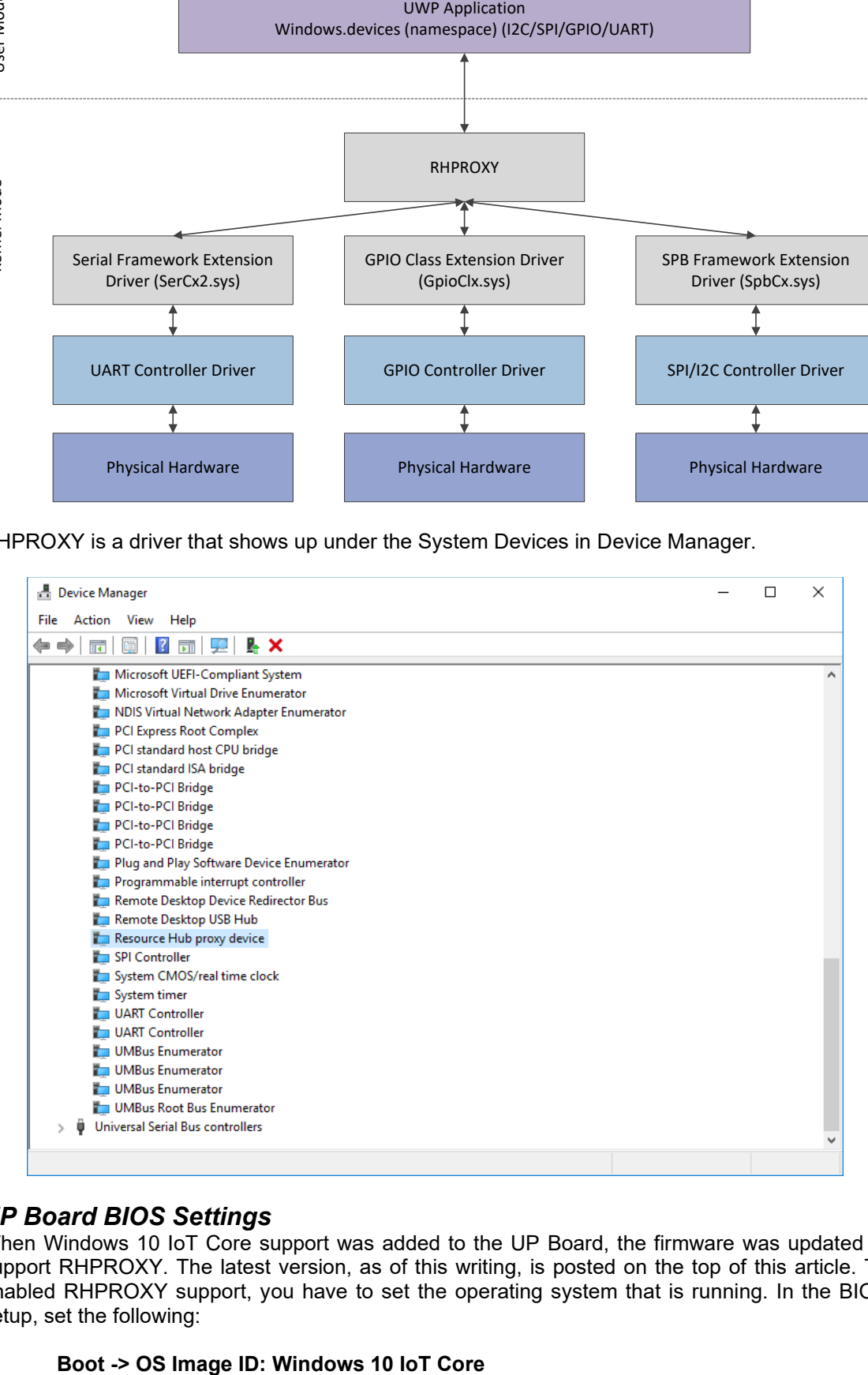

### *UP Board BIOS Settings*

When Windows 10 IoT Core support was added to the UP Board, the firmware was updated to support RHPROXY. The latest version, as of this writing, is posted on the top of this article. To enabled RHPROXY support, you have to set the operating system that is running. In the BIOS setup, set the following:

Copyright © 2020 Annabooks, LLC. All rights reserved

Since Windows 10 IoT Core and Windows 10 Enterprise LTSC 2019 (aka Windows 10 IoT Enterprise) are the same operating system, the setting applies to both. With the OS Image ID set, RHPROXY is enabled in the firmware. According to the UP Board specification, the I/O from the Intel Atom goes through a CPLD to the 40-pin HAT connector. The CPLD acts as a voltage level shifter so the 40-pin HAT connector has 3.3V tolerant pins. The HAT connector has two 3.3v out pins, two 5v out pins, and 8 ground (GND) pins. The rest of the 28 pins are for GPIO, I2C, UART, SPI, ADC, PWM, and SDIO.

There is UWP API support for I2C, UART, SPI, ADC, and PWM, but there is driver support only for I2C, UART, and SPI on the UP Board. What the firmware calls for pin numbers and IO names is different than what Windows will indicate. The differences can cause some confusion for the developers. Here is the explanation of the differences:

- The firmware lists the GPIO as 1-28, where Windows lists the GPIO as 0-27.
	- $\circ$  The GPIO must be configured for input or output, and one still needs to set the input or output drive mode for the corresponding pin in the Windows application. A mismatch between the firmware settings and the Windows application settings or the omission of either the firmware settings or the Windows application settings will result in an error.
- The firmware has I2C0 and I2C1, but Windows only supports the firmware's I2C0, which is called I2C1 in Windows.
- The UP Board specification calls pin 26 as SPI2\_CS1N, but the firmware only shows this pin as GPIO23 rather than SPI2 chip select. This has been confirmed with Windows that pin 24 SPI2 CS0N is the only SPI chip select available.

In the **Advanced-> HAT Configuration** section of the firmware, there are two steps to set up the I/O. The first is to enable the serial I/O, so the shared GPIO on the pin is disabled. The table below lists the firmware options and the settings to enable the Serial I/O.

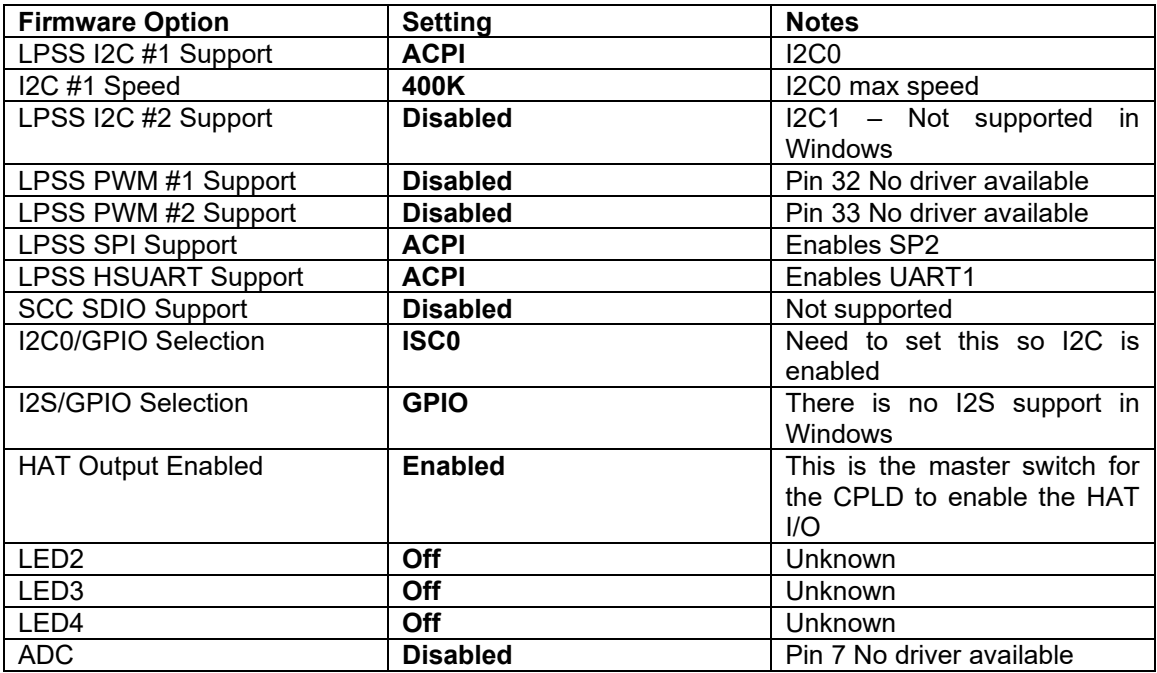

If SPI, UART, I2C along with ADC, SDIO, I2S, and PWM were disabled, all 28 of the GPIO pins will be GPIO pins in Windows. Once SPI, UART, and I2C are enabled, the pins for these I/O are dedicated to the serial devices and cannot be used for GPIO.

The second step is to configure the GPIO. In the **Advanced-> HAT, Configuration-> GPIO Configuration In Pin Order**, you can set any enabled GPIO for input or output. If set to output the initial state of Low (Logic 0 / 0V) or High (Logic 1 / 3.3v) can also be set.

If the above table has the settings to enable I2C0, SPI, and UART1, the following table for the 40 pin HAT header shows the I/O in **bold** that is available for Windows UWP applications.

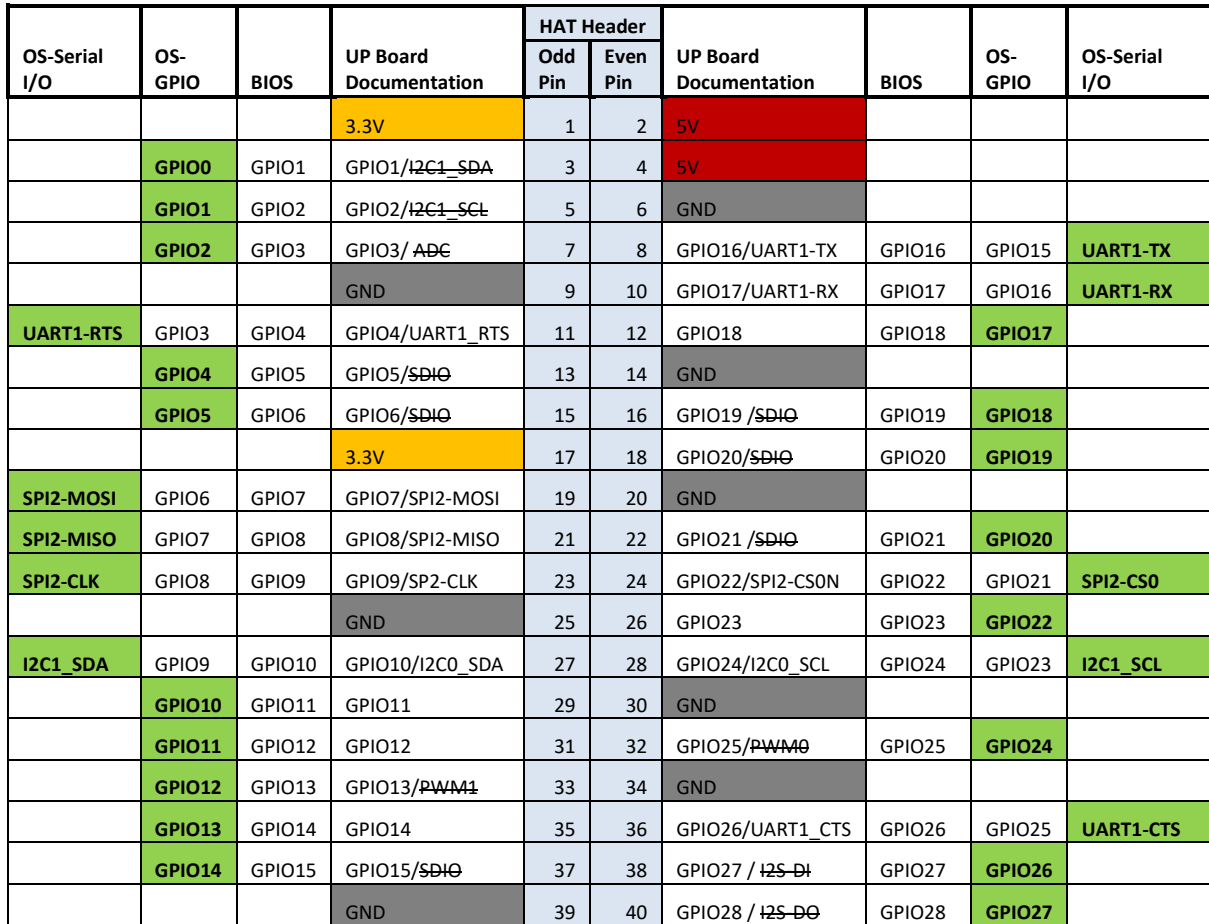

**Note**: The I/O that is crossed out is not available for Windows at the time of this writing.

Once you save the changes and boot into Windows, Device Manager will show RHPROXY support, and UWP applications can be developed to access the I/O.

#### *Summary*

GPIO, I2C, SPI, PWM, ADC, and UART have been standard IO on microcontrollers for decades. Many microcontrollers have these IO features multiplexed on pins, so care should be taken by the developer to properly configure these multiplexed pins. Intel added support for these microcontroller I/Os on their latest Atom™ processors. It is up to the board manufacturer to make these I/Os available to the developer. For Windows support, the firmware has to support RHPROXY.

All other copyrighted, registered, and trademarked material remains the property of the respective owners.

Windows is a registered trademark of Microsoft Corporation